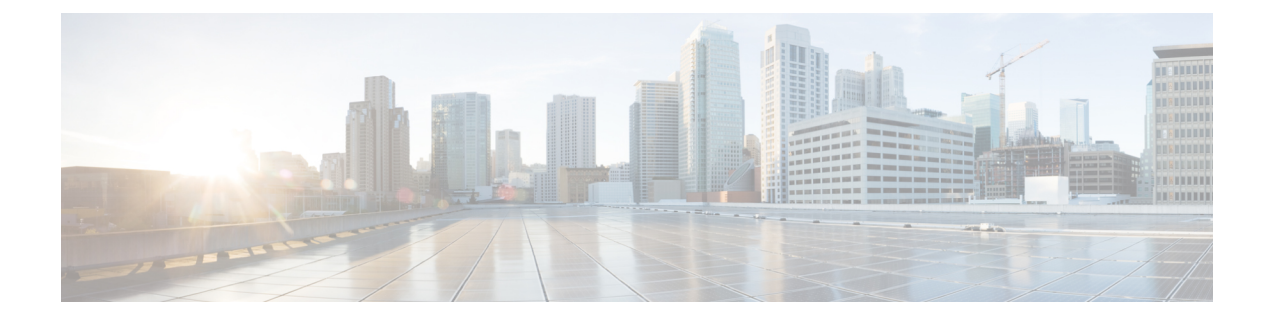

# 機密データの漏洩防止

この章は、次の項で構成されています。

- [機密データの漏洩防止の概要](#page-0-0) (1 ページ)
- [アップロード要求の管理](#page-2-0) (3 ページ)
- 外部 DLP [システムにおけるアップロード要求の管理](#page-3-0) (4 ページ)
- データ セキュリティおよび外部 DLP ポリシー [グループのメンバーシップの評価](#page-4-0) (5 ペー [ジ\)](#page-4-0)
- データ セキュリティ [ポリシーおよび外部](#page-5-0) DLP ポリシーの作成 (6ページ)
- [アップロード要求の設定の管理](#page-8-0) (9 ページ)
- 外部 DLP [システムの定義](#page-10-0) (11 ページ)
- 外部 DLP [ポリシーによるアップロード要求の制御](#page-13-0) (14 ページ)
- [データ損失防止スキャンのロギング](#page-13-1) (14 ページ)

## <span id="page-0-0"></span>機密データの漏洩防止の概要

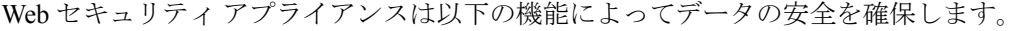

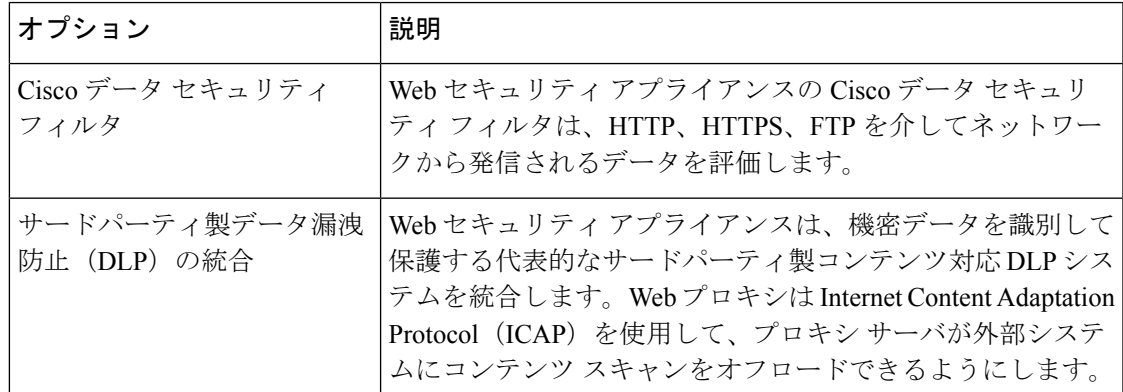

アップロード要求を受信すると、Web プロキシは要求をデータ セキュリティ ポリシー グルー プや外部 DLP ポリシー グループと比較して、適用するポリシー グループを決定します。両方 のタイプのポリシーが設定されている場合は、外部 DLP ポリシーと比較する前に、Cisco デー

タ セキュリティ ポリシーと要求を比較します。ポリシー グループに要求を割り当てた後、ポ リシーグループの設定済み制御設定と要求を比較し、要求に対して実行するアクションを決定 します。アップロード要求を処理するためのアプライアンスの設定方法は、ポリシーグループ のタイプによって異なります。

(注)

サイズがゼロ(0)バイトのファイルのアップロードを試みているアップロード要求は、Cisco データ セキュリティ ポリシーまたは外部 DLP ポリシーに対して評価されません。

ネットワークから発信されるデータを制限したり制御するには、以下のタスクを実行します。

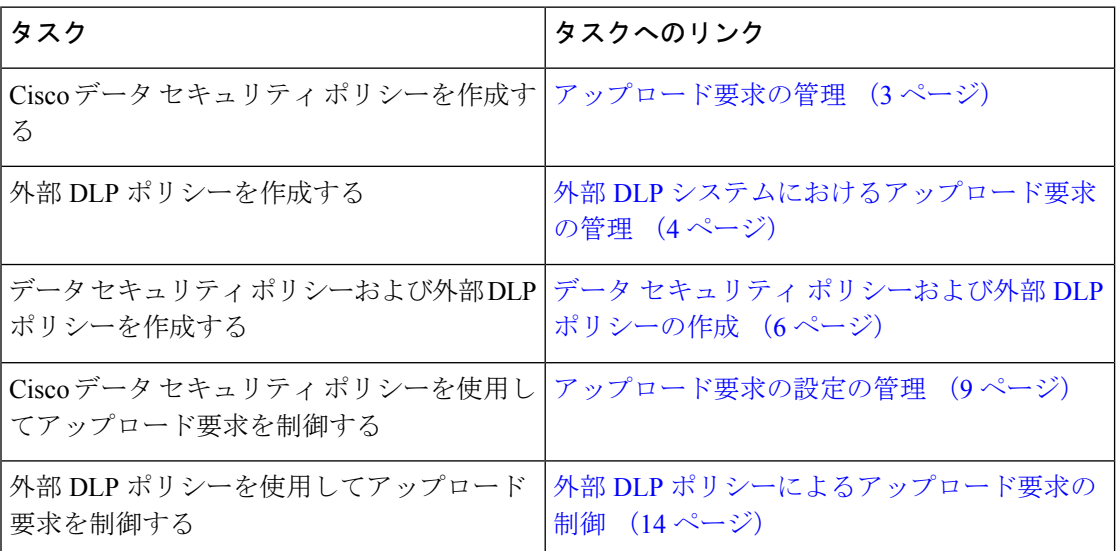

### 最小サイズ以下のアップロード要求のバイパス

ログファイルに記録されるアップロード要求の数を減らすために、最小要求サイズを定義でき ます。このサイズを下回る場合、アップロード要求はCiscoデータセキュリティフィルタや外 部 DLP サーバによってスキャンされません。

これを実行するには、以下の CLI コマンドを使用します。

- **datasecurityconfig**。Cisco データ セキュリティ フィルタに適用します。
- **externaldlpconfig**。設定済みの外部 DLP サーバに適用します。

デフォルトでは、どちらの CLI コマンドでも要求本文の最小サイズは 4 KB (4096 バイト)で す。有効な値は 1 ~ 64 KB です。指定したサイズは、アップロード要求の本文全体のサイズに 適用されます。

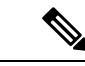

すべてのチャンク エンコードされたアップロードとすべてのネイティブ FTP トランザクショ ンは、Cisco データ セキュリティ フィルタまたは外部 DLP サーバによってスキャンされます (有効な場合)。ただし、カスタム URL カテゴリに基づいてこれらをバイパスできます。 (注)

### 要求が機密データとしてブロックされた場合のユーザエクスペリエン ス

Ciscoデータセキュリティフィルタや外部DLPサーバは、アップロード要求をブロックすると きに、Web プロキシがエンド ユーザに送信するブロック ページを提供します。すべての Web サイトでエンド ユーザにブロック ページが表示されるわけではありません。たとえば、一部 の Web 2.0 Web サイトは静的な Web ページの代わりに JavaScript を使用して動的なコンテンツ を表示し、ブロック ページを表示しない場合が多くあります。そのような場合でも、データ セキュリティ違反が発生しないようにユーザは適切にブロックされていますが、そのことが Web サイトから通知されない場合もあります。

# <span id="page-2-0"></span>アップロード要求の管理

#### 始める前に

[セキュリティ サービス(Security Services)] > [データ セキュリティ フィルタ(Data Security Filters) ]に移動し、Cisco データ セキュリティ フィルタを有効にします。

### データ セキュリティ ポリシー グループを作成して設定します。

Cisco データ セキュリティ ポリシーは、アップロード要求を評価する際に、URL フィルタリング、Web レ ピュテーション、およびアップロードコンテンツ情報を使用します。これらのセキュリティコンポーネン トを個々に設定し、アップロード要求をブロックするかどうかを決定します。

Web プロキシはアップロード要求を制御設定と比較する際に、順番に設定を評価します。各制御設定は、 Cisco データ セキュリティ ポリシーの次のアクションのいずれかを実行するように設定できます。

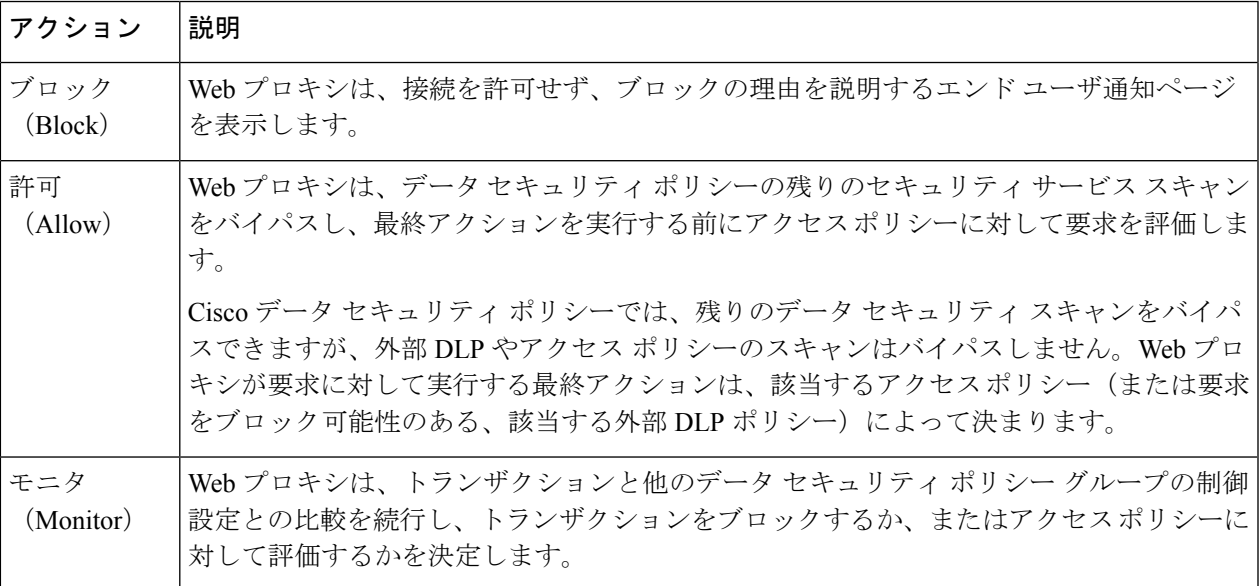

Cisco データ セキュリティ ポリシーの場合、Web プロキシがクライアント要求に対して実行する最終アク ションは「ブロック」アクションだけです。「モニタ」および「許可」アクションは中間アクションです。 いずれの場合も、Webプロキシは、トランザクションを外部 DLP ポリシー (設定されている場合) および アクセス ポリシーに対して評価します。Web プロキシは、アクセス ポリシー グループの制御設定(また は、要求をブロックする可能性のある該当する外部DLPポリシー)に基づいて適用する最終アクションを 決定します。

#### 次のタスク

#### 関連項目

- 外部 DLP [システムにおけるアップロード要求の管理](#page-3-0) (4 ページ)
- [アップロード要求の設定の管理](#page-8-0) (9 ページ)

# <span id="page-3-0"></span>外部 **DLP** システムにおけるアップロード要求の管理

外部 DLP システムでアップロード要求を処理するように Web セキュリティ アプライアンスを 設定するには、以下のタスクを実行します。

- ステップ **1** [ネットワーク(Network)] > [外部 DLP サーバ(External DLP Servers)] を選択します。外部 DLP システ ムを定義します。スキャンのためにアップロード要求を外部 DLP システムに渡すには、少なくとも 1 つの ICAP 準拠 DLP システムを Web セキュリティ アプライアンスで定義する必要があります。
- ステップ **2** 外部 **DLP** ポリシー グループを作成して設定します。外部 DLP システムを定義したら、外部 DLP ポリシー グループを作成して設定し、スキャンのためにDLPシステムに送信するアップロード要求を決定します。
- ステップ **3** アップロード要求が外部DLPポリシーに一致した場合、Webプロキシは、InternetContent AdaptationProtocol (ICAP)を使用して、スキャンのためにアップロード要求を DLP システムに送信します。DLP システム は、要求本文のコンテンツをスキャンし、Web プロキシにブロックまたは許可の判定を返します。許可の 判定は、アップロード要求がアクセス ポリシーと比較される Cisco データ セキュリティ ポリシーの許可ア クションに似ています。Web プロキシが要求に対して実行する最終アクションは、適用されるアクセス ポ リシーによって決まります。

#### 次のタスク

#### 関連項目

- 外部 DLP [ポリシーによるアップロード要求の制御](#page-13-0) (14 ページ)
- 外部 DLP [システムの定義](#page-10-0) (11 ページ)

# <span id="page-4-0"></span>データセキュリティおよび外部**DLP**ポリシーグループの メンバーシップの評価

各クライアント要求に ID が割り当てられ、次に、それらの要求が他のポリシー タイプと照合 して評価され、タイプごとに要求が属するポリシー グループが判定されます。Web プロキシ は、データ セキュリティおよび外部 DLP ポリシーに対してアップロード要求を評価します。 Web プロキシは、クライアント要求のポリシー グループ メンバーシップに基づいて、設定さ れているポリシー制御設定をクライアント要求に適用します。

### <span id="page-4-1"></span>クライアント要求とデータ セキュリティおよび外部 **DLP** ポリシー グ ループとの照合

クライアント要求と一致するポリシー グループを判定するために、Web プロキシは、特定の プロセスを実行してグループ メンバーシップの基準と照合します。グループ メンバーシップ の以下の要素が考慮されます。

- **ID**。各クライアント要求は、識別プロファイルに一致するか、認証に失敗するか、ゲスト アクセスが許可されるか、または認証に失敗して終了します。
- 権限を持つユーザ。割り当てられた識別プロファイルが認証を必要とする場合は、その ユーザがデータ セキュリティまたは外部 DLP ポリシー グループの承認済みユーザのリス トに含まれており、ポリシーグループに一致している必要があります。承認済みユーザの リストには、任意のグループまたはユーザを指定でき、識別プロファイルがゲストアクセ スを許可している場合はゲスト ユーザを指定できます。
- 高度なオプション。データ セキュリティおよび外部 DLP ポリシー グループのメンバー シップに対して複数の詳細オプションを設定できます。一部のオプション(プロキシポー ト、URL カテゴリなど)は、ID 内に定義することもできます。ID 内に詳細オプションを 設定する場合、データ セキュリティまたは外部 DLP ポリシー グループ レベルでは設定で きません。

この項では、Web プロキシがアップロード要求をデータ セキュリティおよび外部 DLP の両方 のポリシー グループと照合する方法について概要を説明します。

Webプロキシは、ポリシーテーブルの各ポリシーグループを順番に読み取ります。次に、アッ プロード要求のステータスを最初のポリシーグループのメンバーシップ基準と比較します。一 致した場合、Web プロキシは、そのポリシー グループのポリシー設定を適用します。

一致しない場合は、その以下のポリシー グループとアップロード要求を比較します。アップ ロード要求をユーザ定義のポリシー グループと照合するまで、Web プロキシはこのプロセス を続行します。ユーザ定義のポリシー グループに一致しない場合は、グローバル ポリシー グ ループと照合します。Web プロキシは、アップロード要求をポリシー グループまたはグロー バル ポリシー グループと照合するときに、そのポリシー グループのポリシー設定を適用しま す。

# <span id="page-5-0"></span>データセキュリティポリシーおよび外部**DLP**ポリシーの 作成

宛先サイトの URL カテゴリや 1 つ以上の識別プロファイルなど、複数の条件の組み合わせに 基づいてデータ セキュリティおよび外部 DLP ポリシー グループを作成できます。ポリシー グ ループのメンバーシップには、少なくとも1つの条件を定義する必要があります。複数の条件 が定義されている場合、アップロード要求がポリシーグループと一致するには、すべての条件 を満たしていなければなりません。ただし、アップロード要求は設定された識別プロファイル の1つとのみ一致する必要があります。

- ステップ **1** [Web セキュリティ マネージャ(Web Security Manager)] > [Cisco データ セキュリティ(Cisco Data Security)](データ セキュリティ ポリシー グループ メンバーシップを定義する場合)、または [Web セ キュリティマネージャ (Web Security Manager) 1>[外部データ漏洩防止 (External Data Loss Prevention) 1 (外部 DLP ポリシーグループ メンバーシップを定義する場合)を選択します。
- ステップ **2** [ポリシーを追加(Add Policy)] をクリックします。
- ステップ3 [ポリシー名 (Policy Name) ] フィールドにポリシー グループの名前を入力し、[説明 (Description) ] フィールドに説明を追加します。
	- 各ポリシー グループ名は、英数字またはスペース文字のみを含む、一意の名前とする必要があ ります. (注)
- ステップ **4** [上記ポリシーを挿入(Insert Above Policy)] フィールドで、ポリシー テーブル内でポリシー グループを 配置する場所を選択します。

複数のポリシーグループを設定する場合は、各グループに論理的な順序を指定します。ポリシーグルー プが正しく照合されるように順序を指定してください。

- ステップ **5** [アイデンティティとユーザ(Identities and Users)] セクションで、このポリシー グループに適用する 1 つ以上の識別プロファイル グループを選択します。
- ステップ **6** (任意)[詳細設定(Advanced)] セクションを展開して、追加のメンバーシップ要件を定義します。
- ステップ **7** いずれかの拡張オプションを使用してポリシーグループのメンバーシップを定義するには、拡張オプショ ンのリンクをクリックし、表示されるページでオプションを設定します。

 $\overline{\phantom{a}}$ 

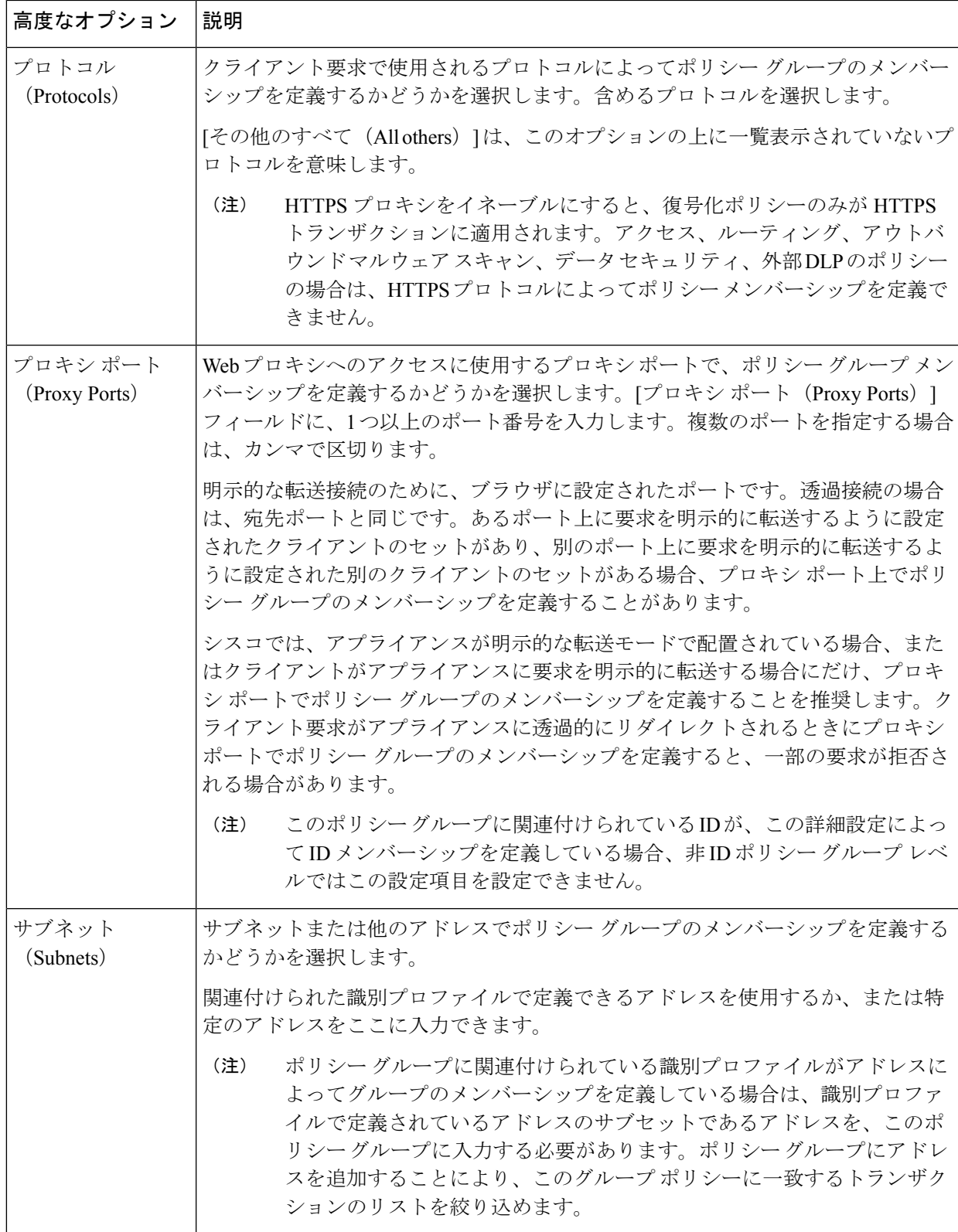

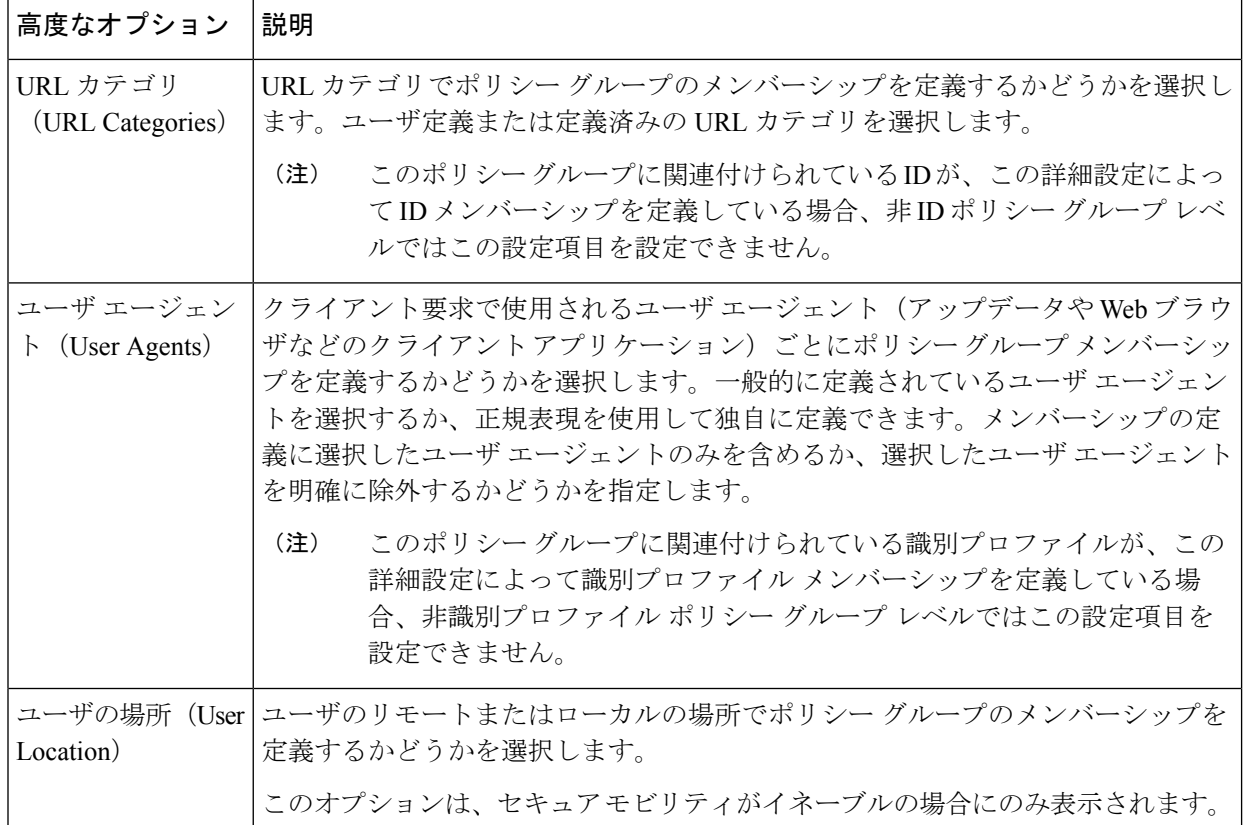

- ステップ **8** 変更を送信します。
- ステップ **9** データ セキュリティ ポリシー グループを作成する場合は、その制御設定を設定して、Web プロキシが アップロード要求を処理する方法を定義します。

新しいデータセキュリティポリシーグループは、各制御設定のオプションが設定されるまで、グローバ ル ポリシー グループの設定を自動的に継承します。

外部 DLP ポリシー グループを作成する場合は、その制御設定を設定して、Web プロキシがアップロー ド要求を処理する方法を定義します。

新しい外部 DLP ポリシー グループは、カスタム設定が設定されるまで、グローバル ポリシー グループ の設定を自動的に継承します。

ステップ **10** 変更を送信して確定します。

#### 次のタスク

#### 関連項目

- データ セキュリティおよび外部 DLP ポリシー [グループのメンバーシップの評価](#page-4-0) (5 ペー [ジ\)](#page-4-0)
- [クライアント要求とデータ](#page-4-1) セキュリティおよび外部 DLP ポリシー グループとの照合 ( 5 [ページ\)](#page-4-1)
- [アップロード要求の設定の管理](#page-8-0) (9 ページ)
- 外部 DLP [ポリシーによるアップロード要求の制御](#page-13-0) (14 ページ)

## <span id="page-8-0"></span>アップロード要求の設定の管理

各アップロード要求は、データセキュリティポリシーグループに割り当てられ、そのポリシー グループの制御設定を継承します。データ セキュリティ ポリシー グループの制御設定によっ て、アプライアンスが接続をブロックするか、またはアクセスポリシーに対して接続を評価す るかが決まります。

[Web セキュリティ マネージャ(Web Security Manager)] > [Cisco データ セキュリティ(Cisco Data Security)] ページで、データ セキュリティ ポリシー グループの制御設定を設定します。

以下の設定項目を設定して、アップロード要求で実行するアクションを決定できます。

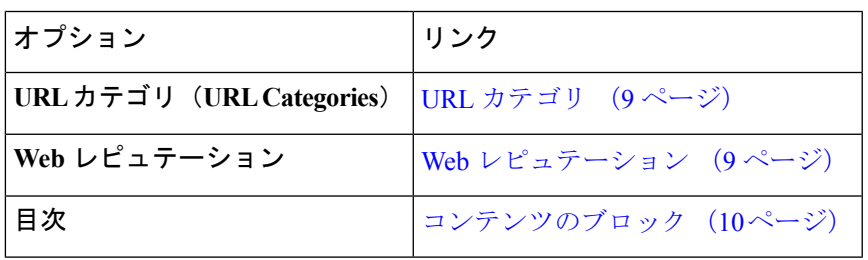

データ セキュリティ ポリシー グループがアップロード要求に割り当てられた後、ポリシー グ ループの制御設定が評価され、要求をブロックするかアクセスポリシーに対して評価するかが 決定されます。

### <span id="page-8-2"></span><span id="page-8-1"></span>**URL** カテゴリ

AsyncOS for Web では、アプライアンスが特定の要求の URL カテゴリに基づいてトランザク ションを処理する方法を設定できます。定義済みのカテゴリリストを使用して、カテゴリ別に コンテンツをモニタするかブロックするかを選択できます。カスタムURLカテゴリを作成し、 カスタム カテゴリの Web サイトに対してトラフィックを許可、モニタ、またはブロックする かを選択することもできます。

### **Web** レピュテーション

Web レピュテーションの設定はグローバル設定を継承します。特定のポリシー グループ用に Web レピュテーション フィルタリングをカスタマイズするには、[Web レピュテーション設定 (Web Reputation Settings)] プルダウン メニューを使用して Web レピュテーション スコアの しきい値をカスタマイズします。

Cisco データ セキュリティ ポリシーの Web レピュテーションのしきい値には、負またはゼロ の値のみ設定できます。定義では、すべての正のスコアがモニタされます。

### <span id="page-9-0"></span>コンテンツのブロック

[Cisco データ セキュリティ(Cisco Data Security)] > [コンテンツ(Content)] ページの設定項 目を使用し、Webプロキシが次のファイル特性に基づいてデータのアップロードをブロックす るように設定できます。

• **[**ファイルサイズ(**File size**)**]**。許容される最大アップロード サイズを指定できます。指 定した最大値以上のサイズのアップロードはすべてブロックされます。HTTP/HTTPSおよ びネイティブ FTP 要求に対して異なる最大ファイル サイズを指定できます。

アップロード要求サイズが最大アップロード サイズと最大スキャン サイズ([セキュリ ティ サービス(Security Services)] > [マルウェア対策(Anti-Malware)] ページの [DVS エ ンジン オブジェクト スキャンの制限(DVS Engine Object Scanning Limits)] フィールドで 設定)のどちらよりも大きい場合、アップロード要求はブロックされますが、ファイル名 とコンテンツ タイプはデータ セキュリティ ログに記録されません。アクセス ログのエン トリは変更されません。

• **[**ファイルタイプ(**File type**)**]**。定義済みのファイルタイプまたは入力したカスタムMIME タイプをブロックできます。定義済みファイルタイプをブロックする場合は、そのタイプ のすべてのファイルまたは指定したサイズよりも大きいファイルをブロックできます。 ファイル タイプをサイズによってブロックする場合は、最大ファイル サイズとして、[セ キュリティ サービス(Security Services)] > [マルウェア対策(Anti-Malware)] ページの [DVSエンジンオブジェクトスキャンの制限(DVS Engine ObjectScanning Limits)]フィー ルドの値と同じ値を指定できます。デフォルトでは、この値は 32 MB です。

Ciscoデータセキュリティフィルタは、ファイルタイプによってブロックする場合にアー カイブ ファイルのコンテンツを検査しません。アーカイブ ファイルは、ファイル タイプ またはファイル名によってブロックできます。コンテンツによってブロックすることはで きません。

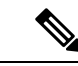

一部の MIME タイプのグループでは、1 つのタイプをブロックす ると、グループ内のすべてのMIMEタイプがブロックされます。 たとえば、application/x-java-applet をブロックすると、 application/java や application/javascript など、すべての MIME タイ プがブロックされます。 (注)

• **[**ファイル名(**Filename**)**]**。指定した名前のファイルをブロックできます。ブロックする ファイル名を指定する場合、リテラル文字列または正規表現をテキストとして使用できま す。

8 ビット ASCII 文字のファイル名のみを入力してください。Web プロキシは、8ビットASCII文字のファイル名のみを照合します。 (注)

# <span id="page-10-0"></span>外部 **DLP** システムの定義

Web セキュリティ アプライアンスでは、アプライアンスに複数の DLP サーバを定義すること により、同じベンダーの複数の外部 DLP サーバを統合できます。Web プロキシが DLP システ ムを接続する際に使用するロード バランシング技術を定義できます。これは、複数の DLP シ ステムを定義する場合に役立ちます。外部 DLP サーバとのセキュアな通信に使用されるプロ トコルの指定については、SSL [の設定](b_WSA_UserGuide_chapter23.pdf#nameddest=unique_496)を参照してください。

(注)

外部 DLP サーバが Web プロキシによって変更されたコンテンツを送信しないことを確認しま す。AsyncOS for Web は、アップロード要求をブロックまたは許可する機能のみをサポートし ます。外部 DLP サーバによって変更されたコンテンツのアップロードはサポートしません。

### 外部 **DLP** サーバの設定

ステップ1 [ネットワーク (Network) ] > [外部 DLP サーバ (External DLP Servers) ] を選択します。 ステップ2 [設定の編集 (Edit Settings) 1をクリックします。

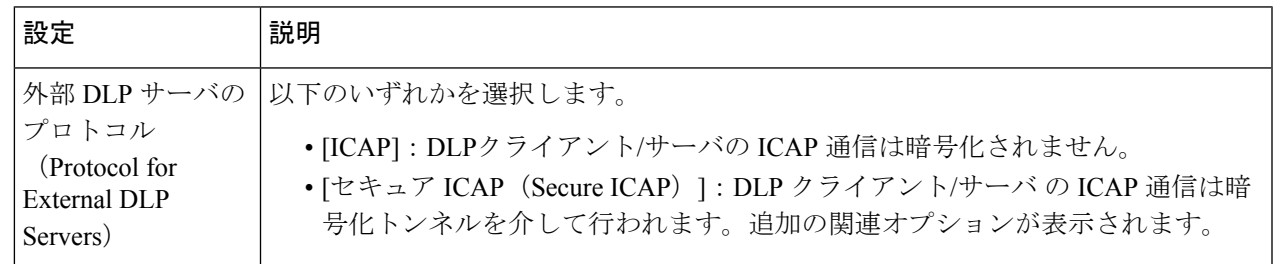

I

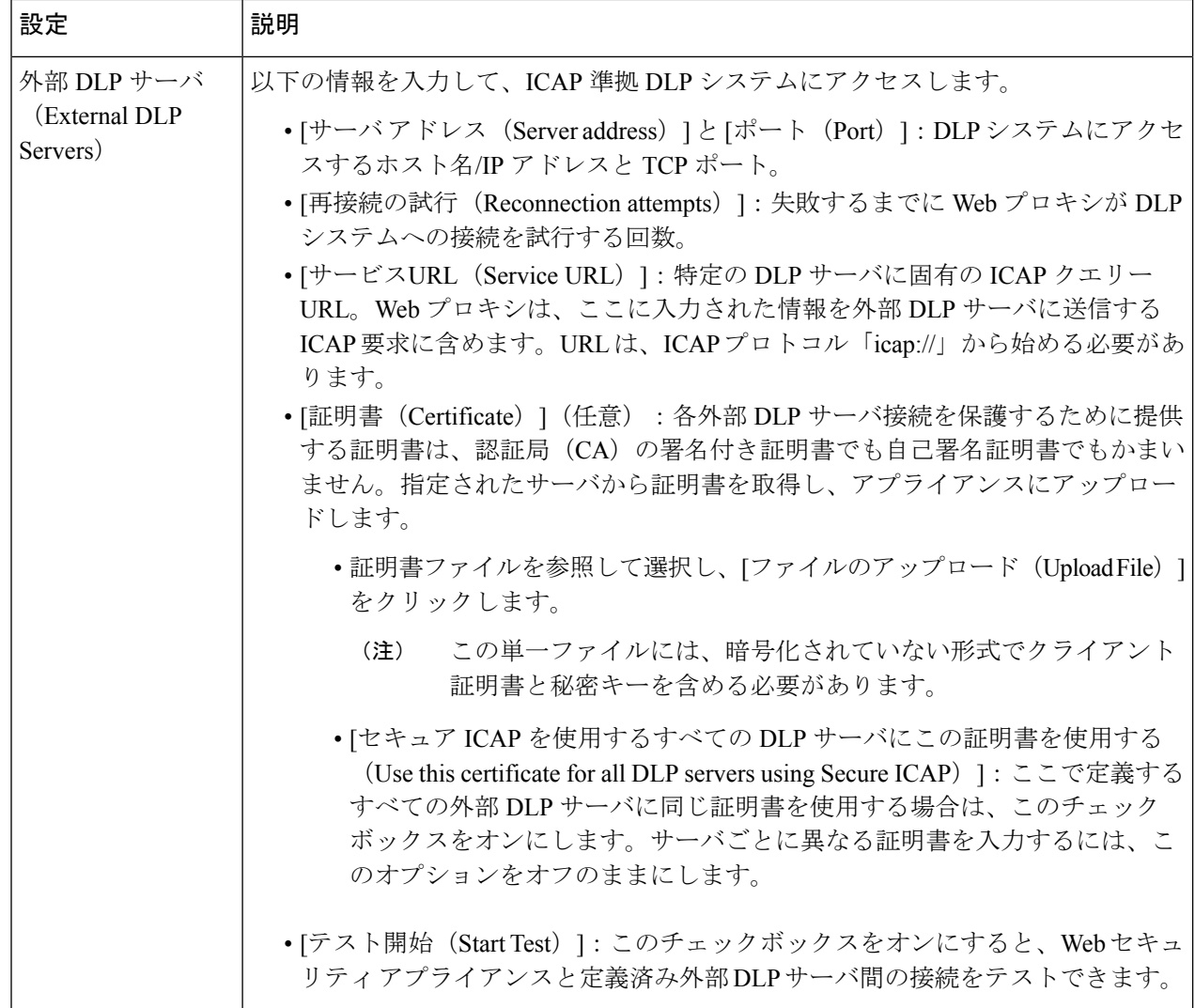

ш

 $\mathbf I$ 

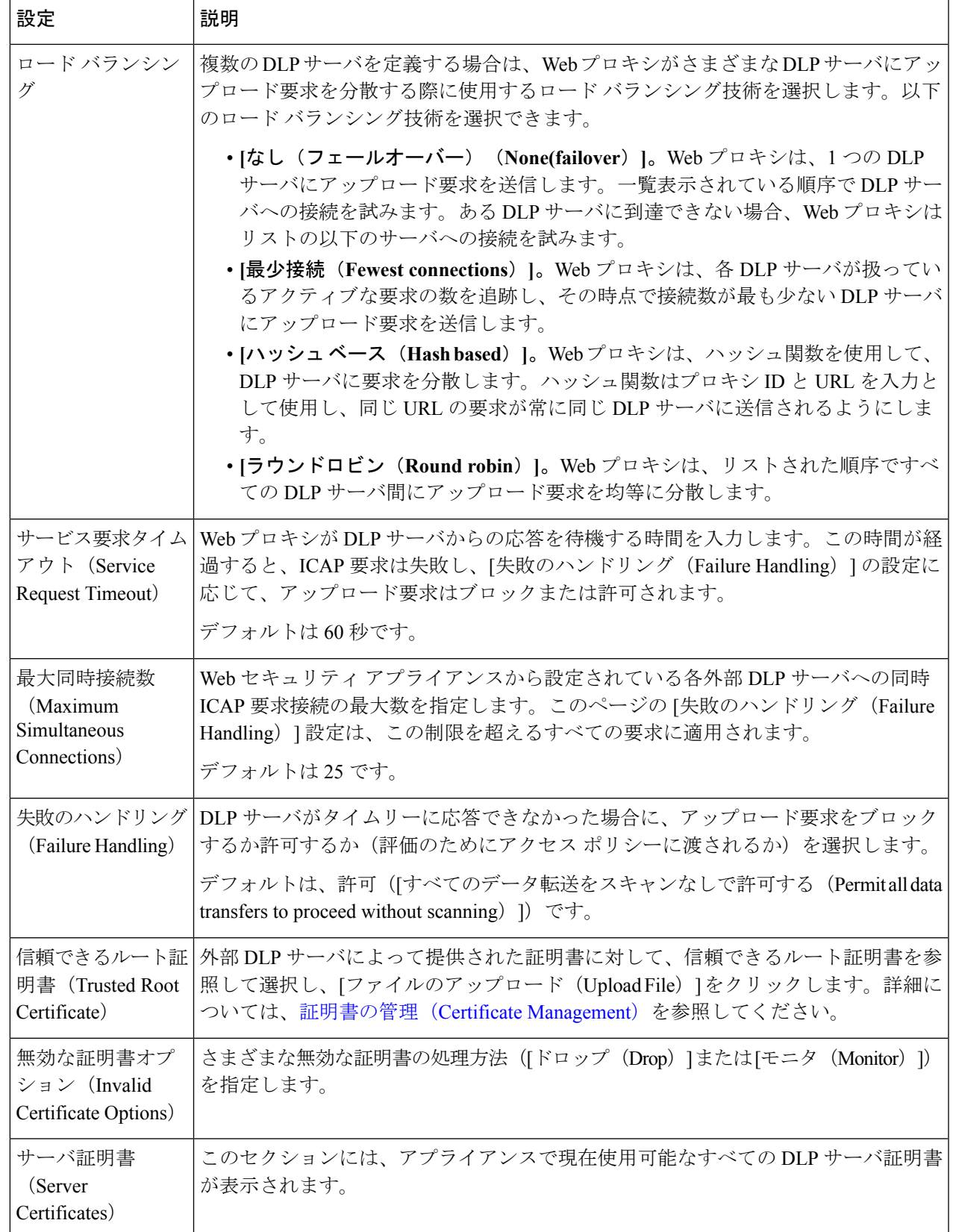

- ステップ **3** (任意)[行を追加(Add Row)] をクリックし、表示される新しいフィールドに DLP サーバ情報を入力す ることによって、別の DLP サーバを追加できます。
- ステップ **4** 変更を送信して確定します([送信(Submit)] と [変更を確定(Commit Changes)])。

## <span id="page-13-0"></span>外部 **DLP** ポリシーによるアップロード要求の制御

Web プロキシがアップロード要求ヘッダーを受信すると、スキャンのために要求を外部 DLP システムに送信する必要があるかどうかを決定するために必要な情報が提供されます。DLPシ ステムは要求をスキャンし、Webプロキシに判定(ブロックまたはモニタ)を返します(要求 はアクセス ポリシーに対して評価されます)。

- ステップ **1** [Web セキュリティ マネージャ(Web Security Manager)] > [外部データ漏洩防止(External Data Loss Prevention) 1を選択します。
- ステップ **2** [接続先(Destinations)] 列で、設定するポリシー グループのリンクをクリックします。
- ステップ **3** [接続先設定の編集(Edit Destination Settings section)] セクションで、[接続先スキャンのカスタム設定の定 義 (Define Destinations Scanning Custom Settings) 1を選択します。
- ステップ **4** [スキャンする接続先(Destination to Scan)] セクションで、以下のオプションのいずれかを選択します。
	- **[**どのアップロードもスキャンしない(**Do not scan any uploads**)**]**。アップロード要求は、スキャンの ために設定済みDLPシステムに送信されません。すべてのアップロード要求がアクセスポリシーに対 して評価されます。
	- **[**すべてのアップロードをスキャンする(**Scanalluploads**)**]**すべてのアップロード要求は、スキャンの ために設定済みDLPシステムに送信されます。アップロード要求は、DLPシステムのスキャン判定に 応じて、ブロックされるか、アクセス ポリシーに対して評価されます。
	- **[**指定したカスタムおよび外部 **URL** カテゴリ以外へのアップロードをスキャン(**Scan uploads except to specified custom and external URL categories**)**]**。特定のカスタム URL カテゴリに分類されるアップ ロードが、スキャンのために設定済みDLPシステムに送信されます。アップロード要求は、DLPシス テムのスキャン判定に応じて、ブロックされるか、アクセスポリシーに対して評価されます。[カスタ ム カテゴリ リストを編集(Edit custom categories list)] をクリックして、スキャンする URL カテゴリ を選択します。

<span id="page-13-1"></span>ステップ **5** 変更を送信して確定します([送信(Submit)] と [変更を確定(Commit Changes)])。

# データ損失防止スキャンのロギング

アクセス ログは、アップロード要求が Cisco データ セキュリティ フィルタまたは外部 DLP サーバのいずれかによってスキャン済みかどうかを示します。アクセス ログ エントリには、 Cisco データ セキュリティ ポリシーのスキャン判定用のフィールド、および外部 DLP スキャ ン判定に基づく別のフィールドが含まれています。

アクセス ログに加えて、Web セキュリティ アプライアンスには、Cisco データ セキュリティ ポリシーや外部 DLP ポリシーをトラブルシューティングするための次のようなログ ファイル が用意されています。

- データ セキュリティ ログ。Cisco データ セキュリティ フィルタで評価されたアップロー ド要求のクライアント履歴を記録します。
- データ セキュリティ モジュール ログ。Cisco データ セキュリティ フィルタに関するメッ セージを記録します。
- デフォルト プロキシ ログ。Web プロキシに関連するエラーの記録に加えて、デフォルト プロキシ ログには外部 DLP サーバへの接続に関連するメッセージが含まれています。こ れにより、外部 DLP サーバとの接続や統合に関する問題をトラブルシューティングでき ます。

以下のテキストは、データ セキュリティ ログのエントリのサンプルを示しています。

```
Mon Mar 30 03:02:13 2009 Info: 303 10.1.1.1 - -
<<bar,text/plain,5120><foo,text/plain,5120>>
BLOCK_WEBCAT_IDS-allowall-DefaultGroup-DefaultGroup-NONE-DefaultRouting ns server.com
nc
```
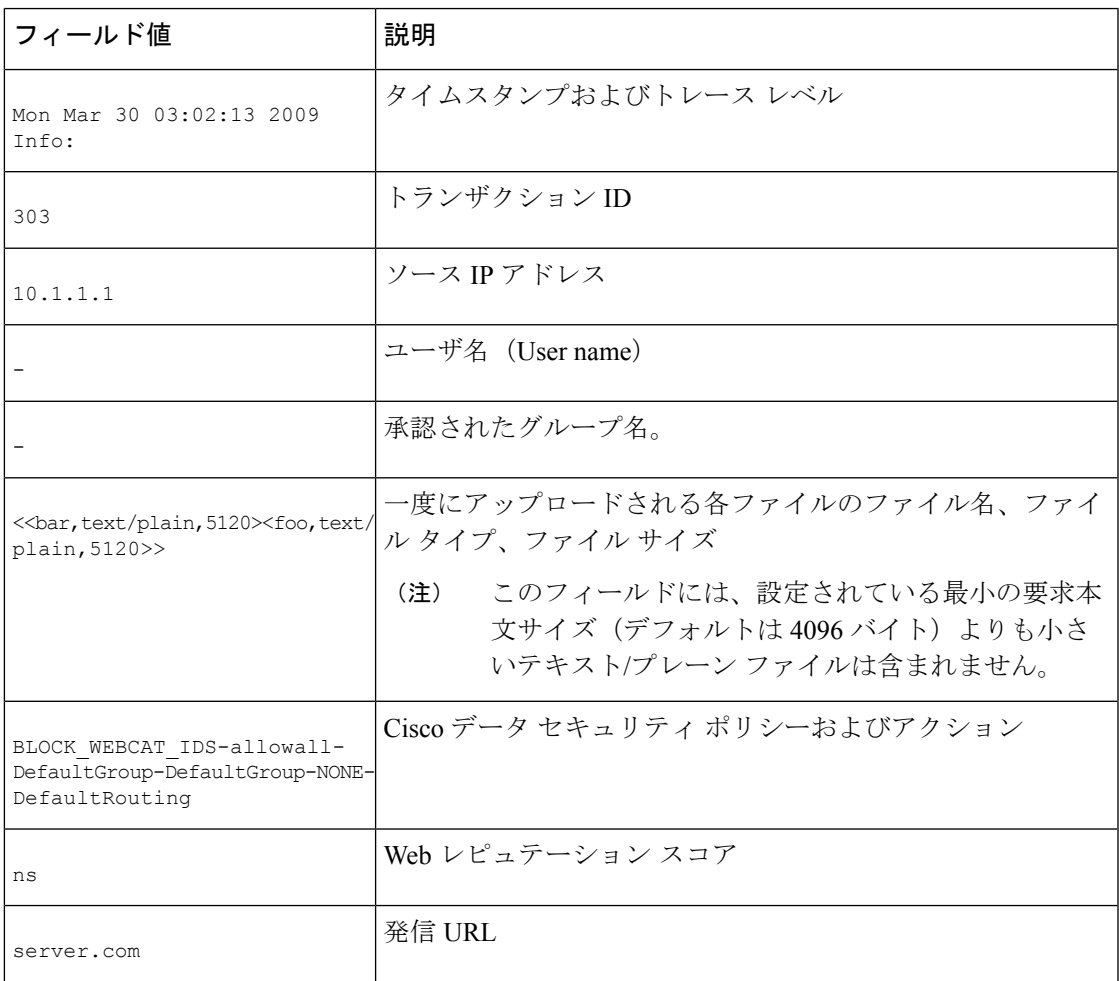

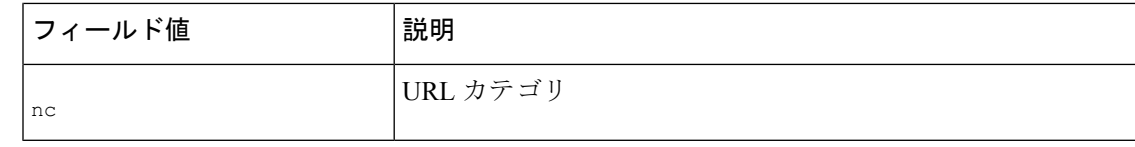

(注)

サイトへのデータ転送 (POST要求など) がいつ外部DLPサーバによってブロックされたかを 確認するには、アクセス ログの DLP サーバの IP アドレスまたはホスト名を検索します。